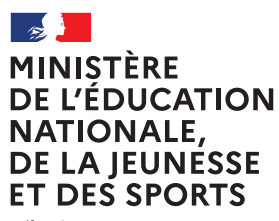

Liberté<br>Égalité<br>Fraternité

# Épreuves Écrites Baccalauréat général et technologique

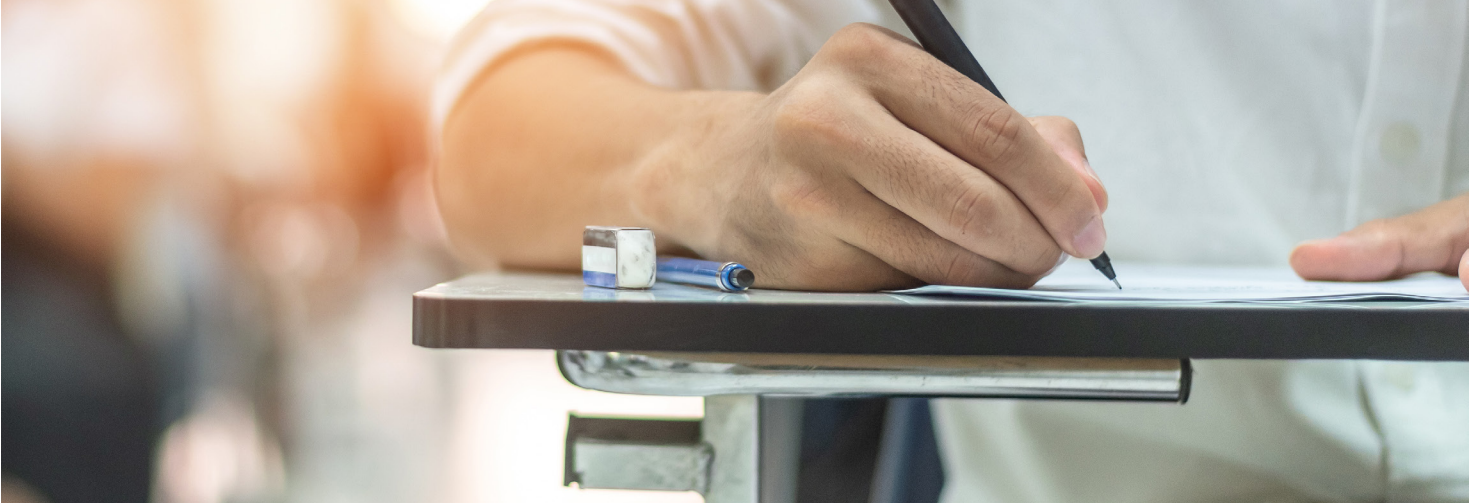

Organisation des épreuves écrites

Consignes aux correcteurs

Session 2021

Les copies des épreuves écrites sont corrigées par voie dématérialisée.

Un outil (Santorin) a été développé spécialement pour permettre cette correction. Il contient toutes les fonctionnalités nécessaires aux correcteurs. Une expérimentation a été menée en 2019 dans 15 académies qui a permis de confirmer la qualité et la fiabilité de l'application.

#### **Cette fiche récapitule les différentes étapes du processus de correction dématérialisée. Une aide en ligne plus détaillée est disponible sur l'application et accessible dès la page d'accueil.**

Rappel : les épreuves écrites se déroulent dans les établissements désignés par la DEC ou le SIEC comme centres d'examen. Le correcteur ne corrige pas les copies de ses élèves de l'année en cours. Les copies sont automatiquement anonymisées au moment de la numérisation. Les lots de copies pour chaque correcteur sont définis par la DEC ou le SIEC. Le barème associé au sujet ne peut être modifié.

# L'accès aux copies à corriger

1) Connexion à Imag'in : une convocation est émise par le chef d'établissement, elle est disponible sur IMAG'IN comme les convocations habituellement utilisées pour le retrait dans un centre d'épreuve des copies sous format papier à corriger.

2) L'accès au lot de copies à corriger se fait directement via Imag'in par le menu «Correction dématérialisée» qui permet d'accéder à l'application Santorin et d'afficher les copies :

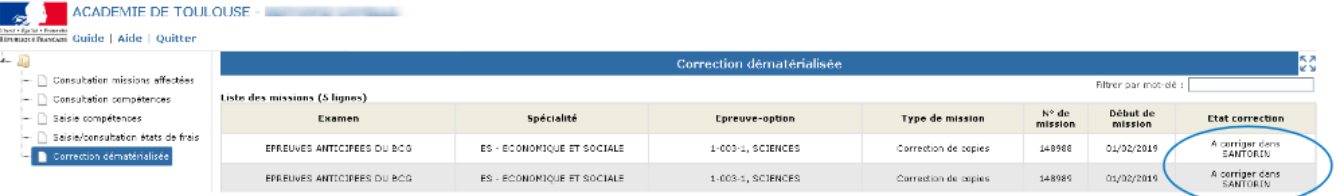

Le lot de copies comprend l'ensemble des copies numérisées à corriger mis à disposition dans l'application Santorin.

### La correction

Pour chaque discipline une commission d'entente sera organisée dans chaque académie et coordonnée par un inspecteur d'académie - inspecteur pédagogique régional. Pour les épreuves à double correcteur («Humanités, Littérature et Philosophie», «Sciences de l'ingénieur-Physique», etc.) être attentif aux consignes données dans les commissions d'entente.

- Elle peut se faire sur n'importe quel ordinateur ou sur tablette dès lors qu'ils disposent d'une connexion internet.
- Le correcteur accède au sujet et au barème de correction sur Santorin. Il y sera déposé par l'académie.
- La correction est sauvegardée automatiquement au fur et à mesure de la progression : il n'y a rien à enregistrer, elle peut être interrompue à tout moment et reprendre là où elle en était pour chaque copie et pour le lot de copies.
- Les copies anonymisées des élèves peuvent être agrandies, orientées en format portrait ou paysage et de nombreuses fonctionnalités permettent de personnaliser la correction (couleurs, barrer, surligner, ajout de commentaires). Des outils intégrés permettent de prendre des mesures (rapporteur, équerre).
- Lorsque le sujet propose un choix d'exercice ou question, il convient de corriger uniquement les réponses correspondant au choix mentionné par le candidat.

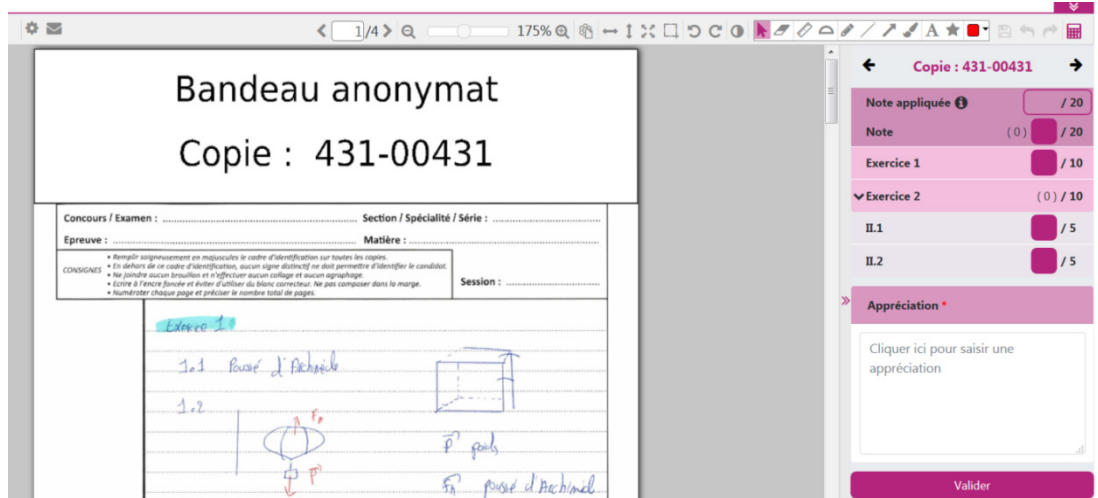

- Aucun élément de notation ne doit être inscrit sur la copie, cette notation étant récapitulée dans la partie de l'application qui lui est dédiée.
- Un forum de discussion intégré permet au professeur correcteur de dialoguer avec le coordinateur adjoint et l'inspecteur d'académie - inspecteur pédagogique régional.
- Chaque correcteur peut suivre l'évolution de ses statistiques de correction, il peut les visualiser par sous partie. Un aperçu permet de visualiser la note maximale, la note minimale et la moyenne des notes attribuées. Sur l'écran, des barres d'histogramme représentent le nombre de copies par notes attribuées ainsi que les indicateurs graphiques des quartiles (quartile1, médiane,

# La saisie des notes

quartile 3) et de la moyenne.

Les notes sont enregistrées au fur et à mesure de la correction de chaque copie avec le détail par partie ou sous partie de l'épreuve tel que prévu dans le sujet et présent dans Santorin. Le barème est sécurisé et évite tout risque d'erreur de saisie. **Il n'y a donc pas de saisie de note globale à faire de manière spécifique après correction des copies. Mais l'intégration progressive des notes par partie (ou sous partie) en cours de correction.**

Il n'y a aucune mention de la note sur la copie dans les commentaires du correcteur.

### Fin de la correction

- Une fois la correction terminée, il suffit de verrouiller le lot. Toutes les copies doivent être corrigées et les appréciations complétées.
- L'état de frais est émis automatiquement vers Imag'in. Il n'y a rien à déclarer pour percevoir l'indemnité de correction.

### Commission d'harmonisation

Tous les professeurs correcteurs sont convoqués, puis à une commission d'harmonisation coordonnée par les inspecteurs d'académie - inspecteurs pédagogiques régionaux. L'harmonisation des notes est fondée sur le sujet et le barème de correction qui lui est attribué, et vise à corriger un éventuel effet « sujet » ou « correcteur ». Elle s'appuie sur les statistiques globales mises à sa disposition : statistiques par sujet, statistiques par correcteur, statistiques académiques par enseignement, alertes sur les écarts manifestes.

Les copies seront corrigées par voie dématérialisée. Les candidats auront accès à leurs résultats à l'issue des corrections et auront accès à leurs copies dans leur espace Cyclades (lien) après la délibération du jury (https://exacyc.orion.education.fr/cyccandidat/portal/login).